## **Technical requirements for accessing the Technical Investment Notification (TIN) site**

- Please work with your agency technical support group to make sure the following requirements are in place for agency users needing access to the TIN web site.
- EITS Technical Support Contact Information: 'EITS Help' <eitshelp@admin.nv.gov>

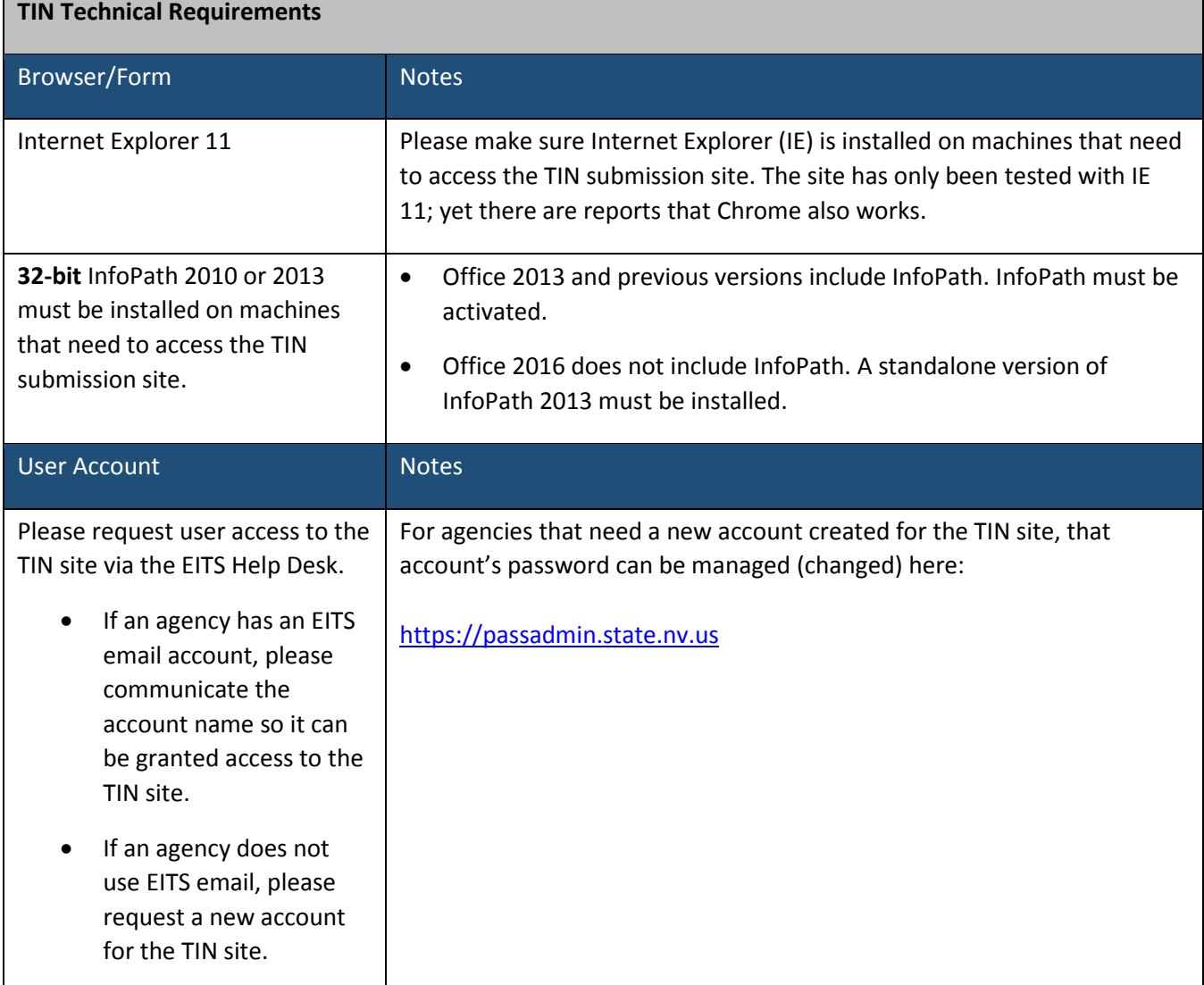

## **Internet Explorer Configuration Tips**

Use **http://** rather than **https://** as your prefix in the address [\(http://nvsp.nv.gov/tin/sub\)](http://nvsp.nv.gov/tin/sub).

- Add [http://nvsp.nv.gov](http://nvsp.nv.gov/) to your local intranet zone in IE
	- o Select Tools-Internet Options from the pull down menu in IE
	- o Click the Security tab
	- o Click Local Intranet to select it
	- o Click the Sites button
	- o Click the Advanced button
	- o Add the site below (see the screen shot below) by typing it into the textbox and clicking the Add button

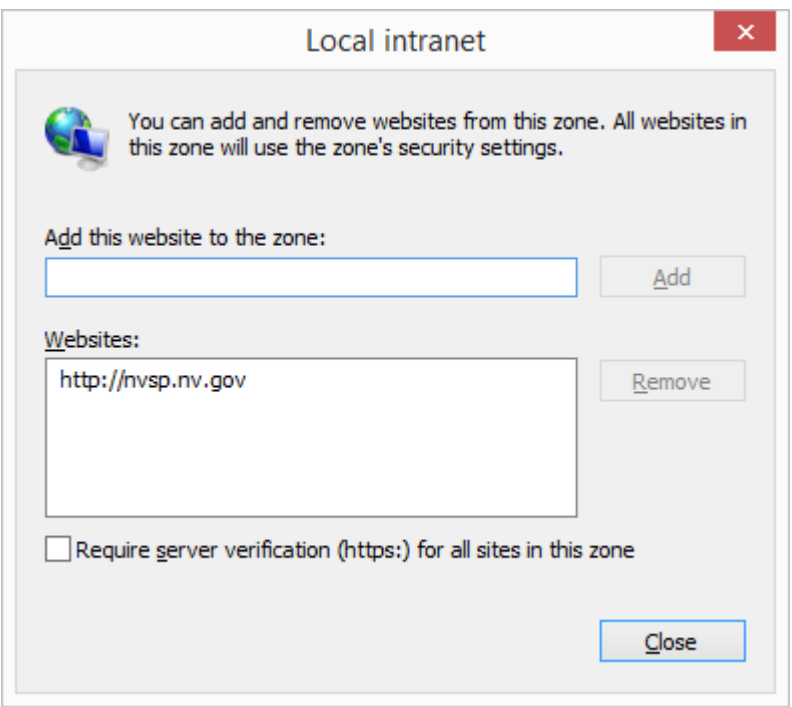